## **ACH, Wires, Bill Pay & Internal Transfers** Quick Reference

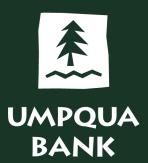

ACH and wire transfers are very similar in process and functionality.

- While there are more options in ACH, the system walks you through the process and will alert you if any required information is missing.
- It is recommended ACH and wire transfers are set up with dual approval controls that require two separate people to authorize a transaction.
- Some benefits of dual approval are protection from payment scams, compromised credentials, processing errors, and internal fraud.

Hi, Katie | SignOff UMPQUA BANK Money Movement Account Services Administration Welcome Reports Last Login: Nov 2, 2022, 5:27:12 PM ET Business Online Banking ⊘ Approvals (!) Exceptions Scheduled Requests 🙆 Display Options 骨 Transfer Money Alerts and Messages Transfers & Payments Approval **Balance Snapshot** Loans Edit accounts and dates displayed 💽 Му Ар User Profile Activity Bill Pay 11/01/2022 05:07:50 PM (ET) ACH Payments and Collections You do not have accounts selected for display in this information panel. View All ACH ß Saved Reports Training Account 2 - \*0120 10/28/2022 Wire Training Account 1 **User Profiles Approval** Training Account 2 - \*0120 10/28/2022 \$0.00 My Approvals
 All Approvals Wires **User Profiles** There are no requests waiting for your approval

Use the ACH selection under Money Movement to create, schedule, and manage ACH transactions.

To send a payment, click the Make Payment tab and select the Send money without a template link.

|                            | ne Reports Money Movement  | Account Services Administration             |                                    | Hi, Katie   SignOff<br>Login: Nov 2, 2022, 5:27:12 PM ET |
|----------------------------|----------------------------|---------------------------------------------|------------------------------------|----------------------------------------------------------|
| Business Online Banking    |                            |                                             |                                    | als (!) Exceptions                                       |
| ACH                        |                            |                                             | <u>Vie</u>                         | ew your ACH limits                                       |
| Make Payment Collect Money | History Upload Transaction | ns File Status Uploaded Files               |                                    |                                                          |
| Make ACH Payment / Manag   | •                          | template Adaptation file import definitions | Show Templates For<br>All Services | •                                                        |
| Template Name 个            | Request Type               | Debit Account                               | Company Name/ID                    |                                                          |
| Bi-Weekly Payroll          | PPD Payment                | *0120 - Training Account 2                  | Training ID/1911111111             |                                                          |
| Vendor Payments            | CCD Payment                | *0120 - Training Account 2                  | Training ID/1911111111             |                                                          |
| Continue                   |                            |                                             |                                    |                                                          |

Complete the onscreen form to set up your ACH transaction. Complete the required fields:

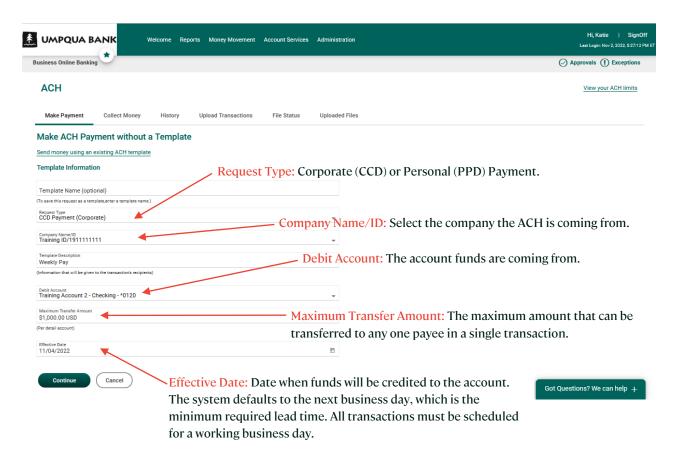

## You will continue to the Add Payment Details screen.

| ACH                               |                       |         |                                                                                                    |                                              |                |                                |             |                        |                    | View your ACH limits                   |                             |             |
|-----------------------------------|-----------------------|---------|----------------------------------------------------------------------------------------------------|----------------------------------------------|----------------|--------------------------------|-------------|------------------------|--------------------|----------------------------------------|-----------------------------|-------------|
| Make Payment                      | Collect Money         | History | Upload Transactions                                                                                                    | File Status                                  | Uploaded Files |                                |             |                        |                    |                                        |                             |             |
| Add Payment D                     | Details               |         |                                                                                                    |                                              |                |                                |             |                        |                    |                                        |                             |             |
| Send money using an e             | existing ACH template |         |                                                                                                    |                                              |                |                                |             |                        |                    |                                        |                             |             |
| Template Informatio               | on 🗹                  |         |                                                                                                    |                                              |                |                                |             |                        |                    |                                        |                             |             |
| Template Name:                    |                       |         |                                                                                                    |                                              |                |                                |             |                        |                    |                                        |                             |             |
| Request Type:                     |                       |         | CCD Payment                                                                                                    |                                              |                |                                |             |                        |                    |                                        |                             |             |
| Company Name/ID:                  |                       |         | Training ID / 19111                                                                                                    |                                              |                |                                |             |                        |                    |                                        |                             |             |
| Template Description:             |                       |         | Weekly Pay                                                                                                    |                                              |                |                                |             |                        |                    |                                        |                             |             |
| Debit Account:                    |                       |         | Training Account 2                                                                                                    | - *0120                                      |                |                                |             |                        |                    |                                        |                             |             |
| Maximum Transfer Am               | iount:                |         | \$1,000.00                                                                                                    |                                              |                |                                |             |                        |                    |                                        |                             |             |
| Effective Date<br>11/04/2022      |                       |         |                                                                                                    |                                              | ÷              |                                |             |                        |                    |                                        |                             |             |
| Control Amount (optional)<br>0    |                       |         | Credit / Destination Accour                                                                                                    | nts                                          |                |                                |             |                        |                    |                                        |                             |             |
| (Intended Value for the entire to |                       |         | These are the accounts which number, search for an authorize<br>Payment Instructions   Do not process details with  Send details with amount | ed financial institut<br>th amounts of \$0.0 | ion.<br>0      | nt request is transmitted. ABA | A numbers m | ust be for financial o | rganizations autho | rized for the exchange of electronic A | CH transactions. To enter a | a valid ABA |
|                                   |                       |         | ABA/TRC                                                                                                    | Account                                      |                | Account Type                   |             | Name                   |                    | Detail ID (Optional)                   | Default Amount (Opti        | onal)       |
|                                   |                       |         | ABA/TRC                                                                                                    | Accour                                       | ıt             | Type<br>Checking               | •           | Name                   |                    | Detail ID                              | Amount<br>0                 |             |
|                                   |                       |         | ABA Search                                                                                                    |                                              |                |                                |             |                        |                    |                                        |                             |             |
|                                   |                       | 1       | Additional Information (Optic                                                                                                    | inal)                                        |                |                                |             |                        |                    |                                        |                             |             |
|                                   |                       |         |                                                                                                    |                                              |                |                                |             |                        |                    | То                                     | tal:                        | \$0.00      |
|                                   |                       |         |                                                                                                    |                                              |                |                                |             |                        |                    | Variance amou                          | int:                        | \$0.00      |
|                                   |                       |         |                                                                                                    |                                              |                |                                |             |                        | (Differe           | ence between Control amount and Tot    | al.)                        |             |
|                                   |                       | /       |                                                                                                    |                                              |                |                                |             |                        |                    |                                        |                             |             |
|                                   | /                     |         | Add additional detail row                                                                                                    |                                              |                |                                |             |                        |                    |                                        |                             |             |
|                                   | /                     |         | Continue                                                                                                    | cel                                          |                |                                |             |                        |                    |                                        |                             |             |
|                                   | /                     |         |                                                                                                    |                                              |                |                                |             |                        |                    |                                        | Got Questions? We ca        | n help +    |
|                                   |                       |         |                                                                                                    |                                              |                |                                |             |                        |                    |                                        |                             |             |

Credit/Destination Accounts: Payee or payees' account information.

- ABA/TRC: Must have valid ABA number for institutions authorized for ACH transactions
- Account: Payee account number
- Account Type: Select from dropdown
- Name: Payee name
- Detail ID: Optional field to put reference info for the payee
- Default Amount: Optional
- Total: Total of all payments
- Variance Amount: Will display if optional Control Amount is used
- Add Additional detail row: Optional, you can add as many as you need
- Use the Continue button to submit.

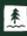

Dual Approval: If dual approval is set up, you'll see the Submit for Approval button. Clicking it moves the transaction to the approval queue.

| UMPQUA BANK                    | Welcome Rep                       | orts Money Movement Account Servic     | es Administration |           | Hi, Katie   Sign(<br>Last Login: Nov 2, 2022, 5:27:12 |
|--------------------------------|-----------------------------------|----------------------------------------|-------------------|-----------|-------------------------------------------------------|
| usiness Online Banking 💌       |                                   |                                        |                   |           | Approvals (!) Exceptions                              |
| ACH                            |                                   |                                        |                   |           | View your ACH limits                                  |
| Make Payment Coll              | ect Money History                 | Upload Transactions File Status        | Uploaded Files    |           |                                                       |
| Verify Payment                 |                                   |                                        |                   |           |                                                       |
| (!) This request requires      | approval by a different comp      | any user before it can be transmitted. |                   |           |                                                       |
| Send money with a different te | mplate                            |                                        |                   |           |                                                       |
| Template Information           | 8                                 |                                        |                   |           |                                                       |
| emplate Name:                  |                                   |                                        |                   |           |                                                       |
| equest Type:                   |                                   | CCD Payment                            |                   |           |                                                       |
| Company Name/ID:               |                                   | Training ID / 1911111111               |                   |           |                                                       |
| emplate Description:           |                                   | Weekly Pay                             |                   |           |                                                       |
| ebit Account:                  |                                   | Training Account 2 - *0120             |                   |           |                                                       |
| Effective Date:                |                                   | 11/04/2022                             |                   |           |                                                       |
| Credit/Destination Accoun      | ts 🔌                              |                                        |                   |           |                                                       |
| leld details are not processed | I. To change the details, click t | he "Edit this request" icon.           |                   |           |                                                       |
| ABA/TRC                        | Account                           | Account Type                           | Name              | Detail ID | Amount                                                |
| 123205054                      | *4321                             | Checking                               | Marge Pippins     |           | \$0.00                                                |
|                                |                                   |                                        |                   |           | Total \$0.00                                          |
| Submit For Approval            | Cancel                            |                                        |                   |           | Got Questions? We can help +                          |
|                                |                                   |                                        |                   |           |                                                       |

## A success message is displayed when it is added to the queue.

| UMPQUA BANK                                                                                                    | Welcome Report           | s Money Movement                              | Account Services       | Administration                                        | Hi, Katie   SignOff<br>Last Login: Nov 2, 2022, 5:27:12 PM             |
|----------------------------------------------------------------------------------------------------|--------------------------|-----------------------------------------------|------------------------|-------------------------------------------------------|------------------------------------------------------------------------|
| usiness Online Banking                                                                                                    |                          |                                               |                        |                                                       | Approvals (1) Exceptions                                               |
| ACH                                                                                                    |                          |                                               |                        |                                                       | View your ACH limits                                                   |
| Make Payment Collect Mo                                                                                                    | ney History              | Upload Transactions                           | File Status            | Uploaded Files                                        |                                                                        |
|                                                                                                    |                          |                                               |                        |                                                       | ( <b>@</b> )                                                           |
| Payment Confirmation                                                                                                    | elow has been added to t | he transmit queue succ                        | essfully. To send req  | uests for processing, go to ACH Transmit - Selection. | All approvals must be received before the request will be transmitted. |
| The CCD Payment request t New Transaction                                                                                          | elow has been added to t | he transmit queue succ                        | essfully. To send req  | uests for processing, go to ACH Transmit - Selection. | $\bigcirc$                                                             |
| The CCD Payment request t New Transaction Template Information                                                                     | elow has been added to t | he transmit queue succ                        | cessfully. To send req | uests for processing, go to ACH Transmit - Selection. | $\bigcirc$                                                             |
| The CCD Payment request to New Transaction Template Information Template Name:                                                     | clow has been added to t |                                               | cessfully. To send req | uests for processing, go to ACH Transmit - Selection. | $\bigcirc$                                                             |
| The CCD Payment request to New Transaction Template Information Template Name: Request Type:                                       | elow has been added to t | CCD Payment                                   |                        | uests for processing, go to ACH Transmit - Selection. | $\bigcirc$                                                             |
| The CCD Payment request to New Transaction Template Information Template Name: Request Type: Company Name/ID:                      | elow has been added to t | CCD Payment<br>Training ID / 19               |                        | uests for processing, go to ACH Transmit - Selection. | $\bigcirc$                                                             |
| The CCD Payment request b New Transaction Template Information Template Name: Request Type: Company Name/ID: Template Description: | elow has been added to t | CCD Payment<br>Training ID / 19<br>Weekly Pay | 1111111                | uests for processing, go to ACH Transmit - Selection. | $\bigcirc$                                                             |
| The CCD Payment request to New Transaction Template Information Template Name: Request Type: Company Name/ID:                      | clow has been added to t | CCD Payment<br>Training ID / 19               | 1111111                | uests for processing, go to ACH Transmit - Selection. | $\bigcirc$                                                             |

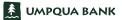

Once the request is in the queue, use the Approvals link to complete the approval process.

On the Approvals page use the Transactions tab. The approval request displays in the ACH Transactions section. Select the checkbox next to the transaction(s) you wish to approve, and then click Approve Selected. For ACH and wire transactions, approvers will be prompted for a single-use, one-time security code, which can be delivered via a phone call or text message.

- The status of 0 of 1 indicates that the one required approver has not approved the transaction.
- Once the transaction is approved, the status "1 of 1" will change to display the applicable number of approvals received.

| UMPQUA BANK                                                                     | Welcome Reports    | Money Movement Account Ser | vices Administration    | 1                 |                      |              | Hİ, Ki<br>Ləst Login | atie   SignOf<br>: Nov 2, 2022, 5:27:12 P |
|---------------------------------------------------------------------------------|--------------------|----------------------------|-------------------------|-------------------|----------------------|--------------|----------------------|-------------------------------------------|
| Business Online Banking                                                         |                    |                            |                         |                   |                      |              | O Approvals          | () Exceptions                             |
| Approvals Transfers Transactions Approvals - Transactions Loan Payment Requests |                    | uled Requests Issues       | Files Users             |                   |                      |              |                      |                                           |
| Loan Account                                                                    | Note ID            | Pay Due                    |                         | Pay From          | Paymen               | ıt           |                      | Status                                    |
|                                                                                 |                    | Ther                       | e are no requests avail | able to transmit. |                      |              |                      |                                           |
| Loan Advance Requests                                                           |                    |                            |                         |                   |                      |              |                      |                                           |
| Loan Account                                                                    | Note ID            | Commitment ID              |                         | Advance To        |                      | Advance      |                      | Status                                    |
|                                                                                 |                    | Ther                       | e are no requests avail | able to transmit. |                      |              |                      |                                           |
| Wire Payments                                                                   |                    |                            |                         |                   |                      |              |                      |                                           |
| Account Template                                                                | Recipient          | Amount                     | Currency                |                   | Effective Entered By | Аррго        | val Status           |                                           |
|                                                                                 |                    | Ther                       | e are no requests avail | able to transmit. |                      |              |                      |                                           |
| ACH Transactions                                                                |                    |                            |                         |                   |                      |              |                      |                                           |
| Account                                                                         | Template Name      | Request Type               | Amount                  | Effective Date    | Entered By           | Entry Date 1 | Status               | _                                         |
| *0120 - Training Accour                                                         | nt                 | CCD Payment                | \$500.00                | 09/22/2022        | PAULSONK             | 09/21/2022   | 0 of 1               |                                           |
| *0120 - Training Accourt                                                        | - Brweekiy Payroli | PPD Payment                | \$4,348.00              | 09/26/2022        | PAULSONK             | 09/23/2022   | ot Questions? We     | e can help 🕂                              |

It is recommended that all approvers set up alerts to notify them of pending approvals. Click the three dots to the right of Alerts and Messages and select Manage Alerts.

| * |                               | Welcome Reports | Money Movement Accou                    | nt Services Administration                                               | Hi, Katie   SignOff<br>Last Login: Nov 2, 2022, 5:27:12 PM E |
|---|-------------------------------|-----------------|-----------------------------------------|--------------------------------------------------------------------------|--------------------------------------------------------------|
| B | usiness Online Banking        |                 |                                         |                                                                          | Approvals (!) Exceptions                                     |
|   |                               |                 |                                         | (2) Display Options                                                      |                                                              |
|   | Transfers & Payments Approval |                 |                                         | Balance Snapshot                                                         | Alerts and Messages -                                        |
|   |                               |                 | My Approvals All Approvals              | 🔞 Edit accounts and dates displayed                                      | User Received Messages and Alerts                            |
|   | ACH Payments and Collections  |                 |                                         | You do not have accounts selected for display in this information panel. |                                                              |
|   | Training Account 2 -<br>*0120 | 10/28/2022      | (Date equals effective date.)<br>\$0.00 | You do not nave accounts selected for display in this information panel. | Saved Reports                                                |

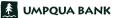

All Active and Available alerts are displayed for the selected account.

| UMPQUA BA                                                | NK Welcom                                          | e Reports Mon                              | ey Movement Account Service                                 | es Administration                                        | Hi, Katie   SignOff<br>Last Login: Nov 2, 2022, 5:27:12 PM E                                                                                                    |
|----------------------------------------------------------|----------------------------------------------------|--------------------------------------------|-------------------------------------------------------------|----------------------------------------------------------|----------------------------------------------------------------------------------------------------|
| Business Online Banking                                  | *                                                  |                                            |                                                             |                                                          | O Approvals () Exceptions                                                                                                    |
| Communicatio                                             | ns                                                 |                                            |                                                             |                                                          |                                                                                                    |
| Mail and Alerts                                          | Sent Mail Forms a                                  | and Documents                              | Manage Alerts Contact                                       | t Us                                                     |                                                                                                    |
| Manage Alerts                                            |                                                    |                                            |                                                             |                                                          |                                                                                                    |
| Use this page to manage t<br>destinations depend upon    |                                                    |                                            |                                                             | ge existing alerts, or delete non-mandatory alerts. Enal | bled alerts are always delivered to your online banking mailbox. Available                                                                                                    |
| will depend on the alerts y<br>message or directly to 20 | ou choose. You can chan<br>736. Messages will come | ge your alert selection<br>from UMPQUA BAN | ons at any time. Messages can be<br>IK #552 as Bank Alerts. | e discontinued by removing your mobile phone number      | lates may apply, see your Carrier for details. The frequency of text messages<br>r, changing your alert selections, or by sending STOP as a reply to an alert<br>et us in Secure email using the Contact information on this site. |
| Account Non-Accou                                        | nt Multiple Accounts                               | Custom                                     |                                                             |                                                          |                                                                                                    |
| Account<br>Training Account 1 - *678                     | 19                                                 |                                            | •                                                           |                                                          |                                                                                                    |
| Active                                                   |                                                    |                                            |                                                             |                                                          |                                                                                                    |
| Transfer and Payment                                     | Alerts                                             |                                            |                                                             |                                                          |                                                                                                    |
|                                                          |                                                    |                                            |                                                             |                                                          |                                                                                                    |
| ACH Template Activi                                      | ty                                                 |                                            |                                                             |                                                          | Ŕ                                                                                                    |

Scroll down to Available section, and then Transfer and Payment Alerts. Click the plus sign to the right of ACH Approval Pending to select how you want the alert sent, and click Add. Complete these steps for each Account for which you want the alert set by selecting the applicable Account from the drop-down menu. Alerts can be delivered via email and/or text message. They are also automatically delivered within Business Online Banking on the Received Mail and Alerts page under Administration > Communications.

| Available                                                                                         |          |          |
|---------------------------------------------------------------------------------------------------|----------|----------|
| Balance and Activity Alerts                                                                       |          |          |
| Check Presented                                                                                   |          | $\oplus$ |
| Returned Deposited Item                                                                           |          | Ð        |
| Credit Posted                                                                                     |          | Ð        |
| Debit Posted                                                                                      |          | Ð        |
| Maximum Balance                                                                                   |          | Ð        |
| Minimum Balance                                                                                   |          | Ð        |
| Negative Balance                                                                                  |          | Ð        |
| Transfer and Payment Alerts                                                                       |          |          |
| ACH Approval Pending                                                                              |          |          |
| Notifies you when the account has an ACH Transfer approval pending for which you are an approver. |          |          |
|                                                                                                   | Send To: |          |
|                                                                                                   | Email    |          |
|                                                                                                   | Text     |          |
| Add Cancel                                                                                        |          |          |

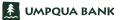

Wire transfers function very similarly to ACH transfers. To initiate a wire transfer, use the Money Movement tab and select Wire.

|                               | Welcome Repor         | s Money Movement A       | ccount Services Administration                                                                             | Hi, Katie   SignOff<br>Last Login: Nov 2, 2022, 5:27:12 PM ET    |
|-------------------------------|-----------------------|--------------------------|----------------------------------------------------------------------------------------------------|------------------------------------------------------------------|
| Business Online Banking       |                       | Scheduled Requests       |                                                                                                    | O Approvals (!) Exceptions                                       |
|                               |                       | Transfer Money           | 🐼 Display Options                                                                                          | •                                                                |
| Transfers & Payments App      | oroval                | Loans                    | Balance Snapshot                                                                                           | Alerts and Messages                                              |
| ACH Payments and Collections  | •                     | <sup>y Ap</sup> Bill Pay | Edit accounts and dates displayed You do not have accounts selected for display in this information panel. | User Profile Activity<br>11/01/2022 05:07:50 PM (ET)<br>View All |
|                               |                       | ACH                      | To a do not have accounts selected for display in this monitation parel.                                   |                                                                  |
| Training Account<br>2 - *0120 | 10/28/2022            | Wire                     |                                                                                                    | Saved Reports                                                    |
| Training Account<br>2 - *0120 | 10/28/2022            | \$0.00                   | User Profiles Approval                                                                                     | Training Account 1                                               |
| Wires                         |                       |                          | My Approvals     All Approvals                                                                             |                                                                  |
| There are no rec              | uests waiting for you | approval                 | User Profiles                                                                                              |                                                                  |

This defaults to the Schedule a Wire form. Complete the form in the same way you did the ACH form. The system alerts you to any missing required information.

| UMPQUA BANK                                | Welcome Reports        | Money Movement     | Account Services | Administration | Hi, Katie   SignOff<br>Last Login: Nov 2, 2022, 5:27:12 PM ET |
|--------------------------------------------|------------------------|--------------------|------------------|----------------|---------------------------------------------------------------|
| Business Online Banking                    |                        |                    |                  |                | ⊘ Approvals (!) Exceptions                                    |
| Wire                                       |                        |                    |                  |                | View your wire limits                                         |
| Wire Money Wire Via                        | Template Wire Via      | Multiple Templates | Manage Templ     | ates History   |                                                               |
| Schedule a Wire                            |                        |                    |                  |                |                                                               |
| <u>View saved or returned wires re</u>     | quiring corrections    |                    |                  |                |                                                               |
| Wire Type                                  |                        |                    |                  | ¥              |                                                               |
| Template Name (optional)                   |                        |                    |                  |                |                                                               |
| (To save this transaction as a template, e | nter a template name.) |                    |                  |                |                                                               |
| Account                                    |                        |                    |                  | <b>•</b>       |                                                               |
| Send on Date 11/03/2022                    |                        |                    |                  |                |                                                               |
| Amount                                     |                        |                    |                  |                |                                                               |
| Continue                                   |                        |                    |                  |                | Got Questions? We can help +                                  |

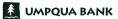

To transfer money internally, use the Money Movement tab and select Transfer Money.

| Construction requests   Transfer & Peyments Approval   Construction requests   Balance Snapshot   Balance Snapshot   Balance Snapshot   Were   Construction requests   Dire Profiles Approval   2 - 19120   Training Account   10/28/2022   Were   Training Account   10/28/2022   Were   Training Account   10/28/2022   Were   Training Account   10/28/2022   Were   Training Account   10/28/2022   Were   Training Account   User Profiles Approval   User Profiles Approval <th>siness Online Banking</th> <th>Scheduled Requests</th> <th></th> <th>🕢 Approvals (!) Exceptio</th> | siness Online Banking                                                                                                    | Scheduled Requests        |                                                             | 🕢 Approvals (!) Exceptio                                                              |
|----------------------------------------------------------------------------------------------------|----------------------------------------------------------------------------------------------------|---------------------------|-------------------------------------------------------------|---------------------------------------------------------------------------------------|
| ACH Payments and Collections     Bill Pay     ACH     Taning Account     2-0123     10/28/2022     Wre        User Profiles Approval     User Profiles Approval        Under more and enderstand by the payments and collections     Wre        Under more and enderstand by the payments and collections       Wre           Under more and enderstand by the payments                 View All                 View All           View All                                                                                                    <                                                                                                    |                                                                                                    | · · · · · ·               | 🙆 Display Optio                                             | ons                                                                                   |
| We come Reports Money Movement Account Services Administration     Hi, Kätle   Signoff   Late togin: Nov 2.2022.527.12 PM ET     Imasfer     Multiple Account        History     Multiple Account        Tom Account     allone as of: 11/08/2022 042587 PM (ET) Not a guarance of available funds.)                  Monount        Monount <th>ACH Payments and Collections  Training Account 2 - *0120  Training Account 10/28/2022  Training Account 10/28/2022</th> <th>ACH<br/>Wire</th> <th>. Get accounts and dates display in this information panel.</th> <th>Ved User Profile Activity<br/>11/01/2022 05:07:50 PM (ET)<br/>View All<br/>Saved Reports</th>                                                                                                    | ACH Payments and Collections  Training Account 2 - *0120  Training Account 10/28/2022  Training Account 10/28/2022                             | ACH<br>Wire               | . Get accounts and dates display in this information panel. | Ved User Profile Activity<br>11/01/2022 05:07:50 PM (ET)<br>View All<br>Saved Reports |
| Transfer Multiple Account History Manage Templates     Schedule a Transfer     From Account     allance as of: 11/03/2022 04:25:07 PM (ET) Not a guarantee of available funds.)   On the Schedule a Transfer form: <ul> <li>Select the From Account and To Account</li> <li>Type in the Amount</li> <li>Add a Description (Optional)</li> <li>Select Erequency</li> </ul>                                                                                                    | Wires                                                                                                    | annroval                  | с с                                                         | vels                                                                                  |
| alance as of: 11/03/2022 04:2507 PM (ET) Not a guarantee of available funds.)  Amount  Mount  On the Schedule a Transfer form:  Select the From Account and To Account  Type in the Amount  Add a Description (Optional)  Select Frequency                                                                                                    | Wires There are no requests waiting for your JMPQUA BANK Welcome Reports M                                                                     |                           | User Profiles vices Administration                          | Hi, Katie   SignOff<br>Last Login: Nov 2, 2022, 5:27:12 PM ET                         |
|                                                                                                    | Wires There are no requests waiting for your UMPQUA BANK Welcome Reports M siness Online Banking ransfers Transfer Multiple Account History Ma | oney Movement Account Ser | User Profiles vices Administration                          | Hi, Katie   SignOff<br>Last Login: Nov 2, 2022, 5:27:12 PM ET                         |

depending on your company's dual controls.

Continue

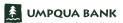

Hi, Katie | SignOff 🛃 UMPQUA BANK Welcome Reports Money Movement Account Services Administration Last Login: Nov 2, 2022, 5:27:12 PM ET ⊘ Approvals (!) Exceptions Business Online Banking Scheduled Requests Oisplay Options 骨 Transfer Money Transfers & Payments Approval **Balance Snapshot** Alerts and Messages Loans 🚯 Edit accounts and dates displayed 🔘 Му Ар User Profile Activity Bill Pay 11/01/2022 05:07:50 PM (ET) ACH Payments and Collections You do not have accounts selected for display in this information panel. View All ACH ß Saved Reports Training Account 2 - \*0120 10/28/2022 Wire Training Account 1 **User Profiles Approval** Training Account 2 - \*0120 10/28/2022 \$0.00 My Approvals All Approvals Wires User Profiles There are no requests waiting for your approval

To manage your transfers, use the Money Movement tab and select Scheduled Requests.

Click the Transfers tab to display transfer requests and approval status.

Hi, Katie | SignOff 🔬 UMPQUA BANK Welcome Reports Money Movement Account Services Administration -Last Login: Nov 2, 2022, 5:27:12 PM Business Online Banking ⊘ Approvals (!) Exceptions Approvals Transfers Scheduled Requests Transactions Templates Files Issues Users **Approvals - Transfers** Internal Transfers Entry Date 个 Approval Status From Account To Account Amount Entered By Training Account 1 - Checking - \*6789 Training Account 2 - Checking - \*0120 \$1,000.00 11/01/2022 01:59:25 PM(ET) 0 of 1 \$1.000.00 Total: Approve Selected

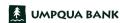

The Bill Pay feature makes it easy to pay and manage your bills online. From the Money Movement tab, select Bill Pay.

| UMPC                  | QUA BANK                                                                | Welcome Re                                      | ports Mo      | oney Movement                                                     | Account Services                                  | Administration                                                                                                    |                                               |                                                                            | Hi, Katie  <br>Last Login: Nov 2, 2022        |             |
|-----------------------|-------------------------------------------------------------------------|-------------------------------------------------|---------------|-------------------------------------------------------------------|---------------------------------------------------|----------------------------------------------------------------------------------------------------|-----------------------------------------------|----------------------------------------------------------------------------|-----------------------------------------------|-------------|
| isiness Or            | nline Banking                                                           |                                                 | S             | cheduled Requests                                                 |                                                   |                                                                                                    |                                               |                                                                            | ⊘ Approvals (!) Exce                          | eptions     |
|                       |                                                                         |                                                 |               | ansfer Money                                                      |                                                   |                                                                                                    | 4                                             | 🔅 Display Options                                                          |                                               | •           |
| Transfe               | ers & Payments Appro                                                    | oval                                            |               |                                                                   | Balance Sn                                        | anshot                                                                                                    |                                               |                                                                            | Alerts and Messages                           | -           |
| Transfe               | as a rayments Apply                                                     |                                                 | My An         | bans                                                              |                                                   | apsnot                                                                                                    | 👸 Edit acc                                    | ounts and dates displayed                                                  | User Profile Activity                         |             |
| ACH Payr              | ments and Collections                                                   |                                                 | Bi            | ll Pay                                                            | You do not ha                                     | ve accounts selec                                                                                                    | ted for display in this inform                |                                                                            | 11/01/2022 05:07:50 PM (ET)                   |             |
|                       |                                                                         |                                                 | A             | СН                                                                |                                                   |                                                                                                    |                                               | auton partei.                                                              |                                               | மி          |
| 2 - *0120             | Account<br>0                                                            | 10/28/2022                                      | W             | ire                                                               |                                                   |                                                                                                    |                                               |                                                                            | Saved Reports<br>Training Account 1           | L<br>L<br>L |
| Training<br>2 - *0120 | Account<br>0                                                            | 10/28/2022                                      | _             | \$0.00                                                            | User Profile                                      | es Approval                                                                                                    |                                               |                                                                            | maining Account 1                             |             |
| Wires                 |                                                                         |                                                 |               |                                                                   |                                                   |                                                                                                    | My App                                        | rovals All Approvals                                                       |                                               |             |
|                       | There are no reque                                                      | ests waiting for                                | our approv    | al                                                                | User Profiles                                     |                                                                                                    |                                               |                                                                            |                                               |             |
|                       |                                                                         |                                                 |               | Pay To↑<br>The Spokesman Rev<br>son1<br>Sample Office Clear       | on 11/01/2<br>ning Se • 25 days                   | Stretures<br>Stretures<br>Stretures | S Amount Deliver By     11/04/22     11/08/22 | Deliver         Paid To         \$           By.↑         Sample Office CI | 5 Amount<br>10.00                             |             |
|                       |                                                                         |                                                 |               |                                                                   | on 11/28/2                                        | 22                                                                                                    | iotal:                                        |                                                                            |                                               |             |
| 4                     | Add a Person or Business to I                                           | Pay                                             |               |                                                                   |                                                   | 0                                                                                                    | Clear Confirm all payments                    |                                                                            |                                               |             |
|                       | Add a Popular Payee in Yo<br>Credit Cards                               | our Area<br>Utilities                           |               | Enter Any Perso                                                   |                                                   | Add                                                                                                    |                                               |                                                                            |                                               |             |
|                       | American Express Credit Cards<br>Bank of America Credit Cards           | CenturyLink, F                                  | KA Qwest      | Examples: Your cable<br>phone provider, your or<br>your gardener. | company, your mobile<br>redit cards, your sister, |                                                                                                    |                                               | Total scheduled:                                                           | \$10.00                                       |             |
|                       | Capital One Credit Card<br>Chase Credit Card<br>Elan Financial Services | City of Spokan<br>Comcast Cable<br>Spokane Coun | •             | OR                                                                |                                                   |                                                                                                    |                                               |                                                                            |                                               |             |
|                       | Macy's<br>Nordstrom's Credit Cards                                      | Verizon Wirele<br>Waste Manage                  | 55            | •                                                                 | _                                                 |                                                                                                    | Llong you can a                               | alact from ma                                                              | nonulated                                     |             |
|                       | Other Popular Payee                                                     |                                                 | 12.1          |                                                                   |                                                   |                                                                                                    | Here you can s<br>businesses, or              | -                                                                          |                                               |             |
| - 1                   | Spokane Teachers Credit<br>Union                                        | Washington Tr<br>Add a Person                   |               | to Pay                                                            | 0                                                 |                                                                                                    | individual's na                               |                                                                            |                                               |             |
|                       |                                                                         | Name:                                           | Training      |                                                                   |                                                   | Close                                                                                                    | click Add.                                    |                                                                            |                                               |             |
| - L                   |                                                                         | Nidkname:                                       |               |                                                                   | - L                                               |                                                                                                    |                                               |                                                                            |                                               |             |
|                       |                                                                         | Account number                                  | If applicable |                                                                   |                                                   |                                                                                                    |                                               |                                                                            |                                               |             |
|                       |                                                                         | Address line 1:                                 |               |                                                                   |                                                   |                                                                                                    |                                               |                                                                            |                                               |             |
|                       |                                                                         | Address line 2:                                 | Optional      |                                                                   |                                                   |                                                                                                    |                                               |                                                                            |                                               |             |
|                       |                                                                         | Zip:                                            |               | 0                                                                 |                                                   |                                                                                                    |                                               |                                                                            |                                               |             |
|                       |                                                                         | City:                                           |               |                                                                   | - 1                                               |                                                                                                    |                                               |                                                                            |                                               |             |
|                       |                                                                         | State:                                          | ✓             |                                                                   | -                                                 |                                                                                                    | This will oper                                | n a new windov                                                             | v to add additional                           |             |
|                       |                                                                         | Phone:<br>Category:                             | None          |                                                                   | ✓                                                 |                                                                                                    | information a                                 | bout the paye                                                              | e including account                           |             |
|                       |                                                                         |                                                 | HUILE         |                                                                   |                                                   |                                                                                                    |                                               |                                                                            | ategorizing the payr<br>ir choices to continu |             |
|                       |                                                                         |                                                 |               | Cance                                                             | Confirm                                           |                                                                                                    | type if desired                               | a. Comminyot                                                               |                                               | с.          |

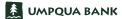

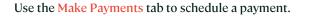

The default view displays all payees.

/ Click the drop-down arrow to select different display options or use the search window to find a payee.

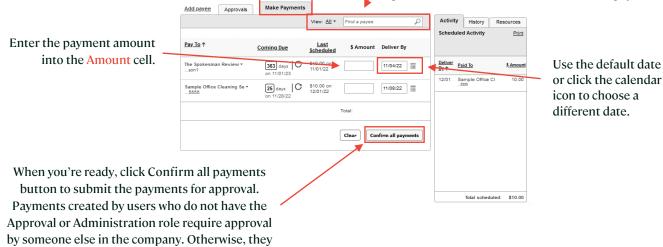

are auto-approved once submitted.

| View: All *         Find a payme         Activity         History         Resources           Pay To ^         Coming Date         Lasi<br>Schedulied         \$Amount         Deliver By         Schedulied Activity         Print           The Spokesman Review*         363 days<br>on 1110/22         C         \$10.00 on<br>11.00/22         11.04/22         E         Deliver Paid Te         \$Amount           Sample Office Cleaning Se *         26 days<br>on 1120/22         \$10.00 on<br>120/122         11.08/22         E         Deliver Paid Te         \$Amount           Coming Date         Stood on<br>11.00/22         Stood on<br>120/122         11.08/22         E         Deliver Paid Te         \$Amount           Coming Date         Coming Date         Stood on<br>11.00/22         Total:         E         E         Confirm all payments                                                                                                    | Add payee Approvals         | Make Payments |                    |              |               |       |                        |                          |                  |
|----------------------------------------------------------------------------------------------------|-----------------------------|---------------|--------------------|--------------|---------------|-------|------------------------|--------------------------|------------------|
| Pay To ↑         Coming Due<br>Scheduled         Last<br>Scheduled         S Amount         Deliver By           The Spokesman Review *         Satisfies         Satisfies         Satis         Satisfies         Satisfies                                                                                                    |                             |               | View: <u>All</u> + | Find a payee |               | P     | Activit                | Y History                | Resources        |
| Commission         Scheduled         SAmount         Device by           The Spokesman Review *         383 days         C         \$100 00 m         11/04/22         Image: Spokesman Review *         Paid To         \$\$kmount          son1         on 11/01/23         11/01/22         11/08/22         Image: Spokesman Review *         Paid To         \$\$kmount           Sample Office Cleaning Se *         25 days         C         \$10.00 on         11/08/22         Image: Spokesman Review *         10.00           Total:         Total:         Total:         Image: Spokesman Review *         Image: Spokesman Review *         Image: Spo |                             |               |                    |              |               |       | Schedu                 | led Activity             | Print            |
| John         John         John <t< th=""><th><u>Pay To</u> ↑</th><th>Coming Due</th><th>Last<br/>Scheduled</th><th>\$ Amount</th><th>Deliver By</th><th></th><th></th><th></th><th></th></t<>                                                                                                    | <u>Pay To</u> ↑             | Coming Due    | Last<br>Scheduled  | \$ Amount    | Deliver By    |       |                        |                          |                  |
| Sample Office Cleaning Se *         25 days         C         \$10,00 on<br>1201/22         11/08/22         5555           Total:                                                                                                    |                             |               |                    |              | 11/04/22      | ii:   | <u>Deliver</u><br>By.↑ | Paid To                  | <u>\$ Amount</u> |
|                                                                                                    | Sample Office Cleaning Se - |               |                    |              | 11/08/22      |       | 12/01                  | Sample Office C<br>_5555 | i 10.00          |
| Clear Confirm all payments                                                                                                    |                             |               |                    | Total:       |               |       |                        |                          |                  |
|                                                                                                    |                             |               |                    | Clear Cor    | firm all pays | ments |                        |                          |                  |
|                                                                                                    |                             |               |                    |              |               |       |                        |                          |                  |
|                                                                                                    |                             |               |                    |              |               |       |                        | Total schedu             | led: \$10.00     |

Use the three tabs in the right-hand window to quickly review Bill Pay activity.

- The default view is the Activity tab which displays scheduled activity and has a print option.
- Use the History tab to view or print payment history. You can change the view from the default number of months.
- The Resources tab provides a series of links to assist you with additional options to manage Bill Pay.

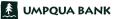